# **SINGING JELLY BABY RECIPE**

A PHYSICAL COMPUTING PROJECT FOR THE RASPBERRY PI – NO SOLDERING REQUIRED!

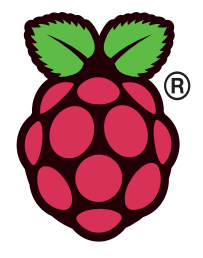

This recipe has been developed by the Raspberry Pi Foundation in conjunction with OCR

### **Difficulty: Basic**

OC

This recipe will allow you to turn a Jelly Baby into an input device for your Raspberry Pi and will guide you through writing a program that will make the Jelly Baby sing when you squeeze it.

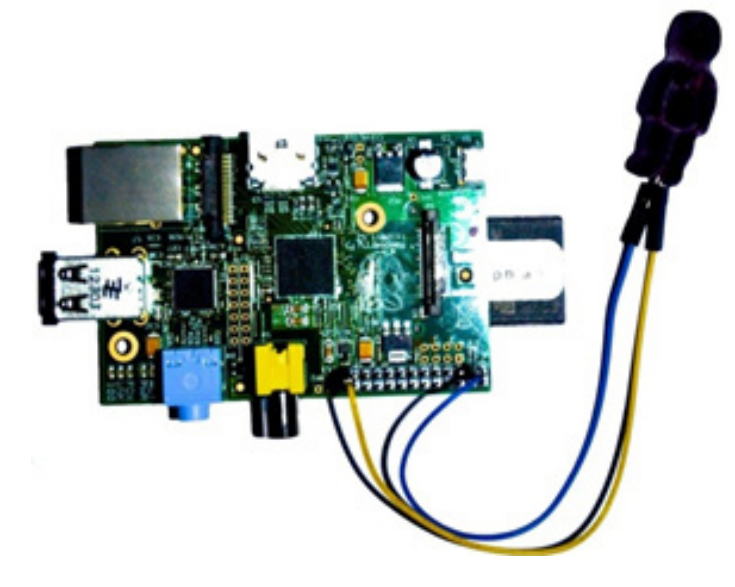

Ingredients needed in addition to your Raspberry Pi:

#### **1x Jelly Baby**

**2x Jumper Wire (female to female) 2x (non-plastic-coated) Paper Clips 1x Headphone or Speakers**

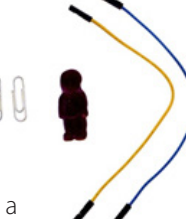

- **1.** Take the paper clips and unbend to form a wire (should look like the image below).
- **2.** Push the straightened paper clips into one end of each of the jumper leads.

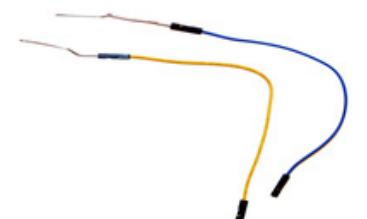

**3.** Insert the paper clips into the Jelly Baby so that they are close to each other but not touching (this may require a couple of attempts to get right!)

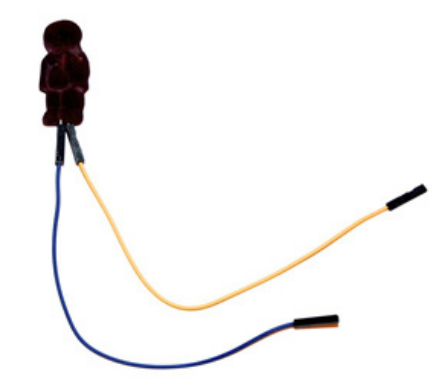

- **4.** Take the other end of one of the jumper leads and push onto pin 3 of the General Purpose Input-Output (GPIO) header which is connected to one of the GPIO channels.
- **5.** Take the end of the other jumper lead and push onto pin 25 of the GPIO header which is connected to ground.

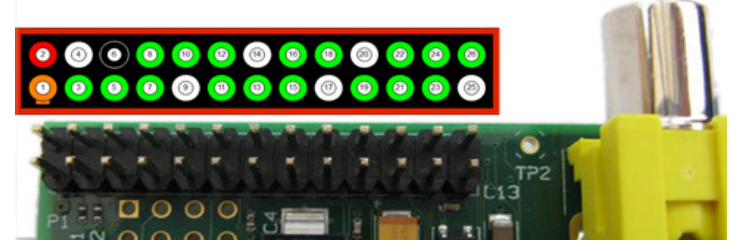

*Raspberry Pi GPIO header pins. The diagram above the pins shows the pin numbers. You will be using pin 3 and pin 25. Warning! You can damage your Raspberry Pi if you do not use the GPIO pins correctly!* 

**Congratulations!** You have now turned a Jelly Baby into a switch that you can use to trigger events in your programs for the Raspberry Pi.

*. . . continued*

## WRITE A PROGRAM THAT TRIGGERS A SOUND TO PLAY WHEN THE JELLY BABY IS PRESSED

Type the following instructions into the command line on the Raspberry Pi:

**1.** Run a command to install a program that can play mp3 files from the command-line

#### sudo apt-get install mpg321

OCR

**2.** Download an mp3 sound effect to play when the Jelly Baby is pressed - all of this instruction should be typed on one line *(Pro Tip: You can change this file later to make your own version of this recipe)*

### wget https://github.com/Rob-Bishop/ RaspberryPiRecipes/raw/master/la.mp3

- **3.** Open a command line text editor (press the Control and X) keys simultaneously to save your work and exit): nano SingingJellyBaby.py
- **4.** Type in the following code *(Pro Tip: Any lines beginning with a # symbol are comments so don't need to be included for the program to work - they will, however, help you to understand the code)*
- # First we need to import the libraries that # we need

# Import the time library so that we can make # the program pause for a fixed amount of time import time

# Import the Raspberry Pi GPIO libraries that # allow us to connect the Raspberry Pi to # other physical devices via the General # Purpose Input-Output (GPIO) pins import RPi.GPIO as GPIO

# Import the os library so that we can make # our program call other programs that run on # the Raspberry Pi import os

# Now we need to set-up the General Purpose # Input-Ouput (GPIO) pins

# Clear the current set-up so that we can # start from scratch GPIO.cleanup()

- # Set up the GPIO library to # use Raspberry Pi board pin # numbers
- GPIO.setmode(GPIO.BOARD)

# Set pin 3 on the GPIO header to be an input GPIO.setup(3,GPIO.IN)

# This loop runs forever and plays the mp3 # file when the two wires are touching while True:

 # Check to see if pin 3 on the GPIO # header is connected to the ground pin  $if GPD.input(3) == False:$ 

 # If it's connected to ground # then play the mp3 file os.system('mpg321 la.mp3 &')

 # Wait for a second before repeating # the loop time.sleep(1);

**5.** Run the program

sudo python SingingJellyBaby.py

**Congratulations!** Now when you press the Jelly Baby, the wires will touch and the mp3 file will play.

### MAKE IT YOUR OWN!

There are many simple ways that you could create your own variations of this recipe, some examples of which are listed below:

- Change the mp3 file that is played
- Add an additional Jelly Baby input
- Instead of playing a sound, print a message to the console

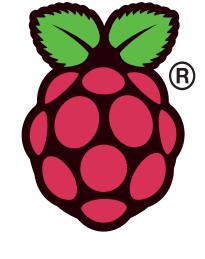

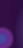